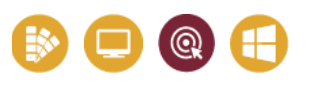

## **DÉVELOPPER VOS COMPÉTENCES**

### **MARKETING DIGITAL**

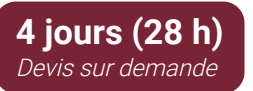

## **Public & Pré-requis**

Utilisation de l'outil informatique

## **Objectifs pédagogiques**

Installation de WordPress et paramétrage Création de pages et d'articles Utilisation des thèmes et plugins

## **Moyens pédagogiques**

1 PC par stagiaire - 1 hébergement PHP/MySQL avec sous-domaine mis à disposition Alternance d'apports théoriques et exercices à difficultés progressives. Centre de ressources en ligne, disponible pendant et

après tous nos parcours : www.media.pixelhome.fr

## **Modalités d'évaluation**

Délivrance d'une attestation de compétences détaillées. Évaluation de satisfaction en ligne.

Évaluation finale par QCM ou cas pratique récapitulatif.

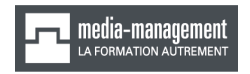

18, rue du fonds Pernant - 60 200 [Compiègne](https://goo.gl/maps/JSJufYEXXjSmyWuk6)

### **03 64 21 83 83**

[contact@media-management.fr](mailto:contact@media-management.fr) [www.media-management.fr](http://www.media-management.fr/) Siret : 348 678 756 00068 - APE 8559A Déclaration d'activité N° 22 60 000842 60

## **LA CRÉATION DE SITES WEB AVEC WORDPRESS** Niveau 1

WordPress est un système de gestion de contenu (CMS) qui permet de créer et gérer facilement l'ensemble d'un site web ou simplement un blog.

WordPress est personnalisable et son ergonomie le rend abordable pours les novices du Web.

# PROGRAMME

Les CMS, le fonctionnement des CMS

Informations générales sur WordPress

Structure de WP

L'installation de WordPress

- Les prérequis techniques
- L'installation de WampServer/MamServer
- Téléchargement de WordPress
- Installation de WordPress

### L'interface d'administration

- $\bullet$  La barre d'outils
- La barre de menu
- Les réglages

La gestion des articles

- Les articles
- Les catégories
- Les mots clefs / étiquettes
- Les permaliens
- Les widgets lié aux articles

### Les pages

- Pages et menus
- Mettre en forme du contenu
- Insérer des images
- Modifier une image
- Galerie de photos
- Insérer une vidéo
- Insérer une image à la une

Les médias

- Paramétrer des images
- Importer des images

### Les commentaires

- Paramétrer les commentaires
- Poster un commentaire
- Modérer les commentaires
- Les widgets lié aux commentaires

### Les extensions

- Définition
- Trouver, installer, gérer des extensions

Les thèmes

- Définition
- Le thème par défaut
- Installer un thème
- Gérer les thèmes

### Les utilisateurs

- Les rôles et les droits
- $\cdot$  Les profils
- S'inscrire
- Créer une section privé

## Pour aller plus loin, nous vous recommandons **Créez votre Template WordPress**